# Submitting Assignments for each Module

# This class has gone paperless.

All homework assignments, labs, and reports are 'turned in' by filling out an online web submission form. The link for that form is located on the web site for the class. All submissions must be:

- 1. a single document,
- 2. web accessible, shared, and readable with a browser (not just down-loadable)
- 3. a single URL reference.

The document link contents will be reviewed for grading. If it does not meet the requirements it will not receive credit. Documents being graded **must be viewable** on a computer that does not have Word or logged into an account.

Work is due on the date of the assignment. Submissions are time-stamped for accuracy. Please make sure you receive an acknowledgment from Google that the submission is recorded.

#### AND

### How to Enable Private Browsing on Any Web Browser

by Matt Klein on February 15th, 2017

How-To Geek

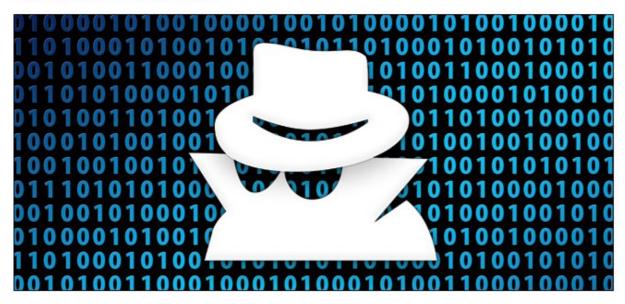

You are 'logged' out of any site when the 'Private' window is open

Private browsing has been around in one form or another since 2005, but it took some time for every browser to get behind it. Now, no matter what browser you use, you can surf the internet without leaving behind a local trail of history, passwords, cookies, and other assorted bits of information.

#### How do I know my document can be viewed for grading?

In Chrome: use a new *Incognito Window* and view the contents of your link In Firefox: use a new *Private Window* and view the contents of your link If you can see the contents with the window without being logged into anything, then they can be seen for grading.

https://www.howtogeek.com/269265/how-to-enable-private-browsing-on-any-web-browser/

## Step 1 – create & save your document

- 1) Create a 'Word' document (or equivalent)
- 2) Answer the questions with text and typing
- 3) Screen capture illustrations and paste into document
- 4)Be sure to put the Date of the work completed and your name in the Header of the document. If there is not date, no credit can be given
- 5) Save the word document on your disk.
- 6) Upload to your Cloud drive and get link Permission: Anyone can view

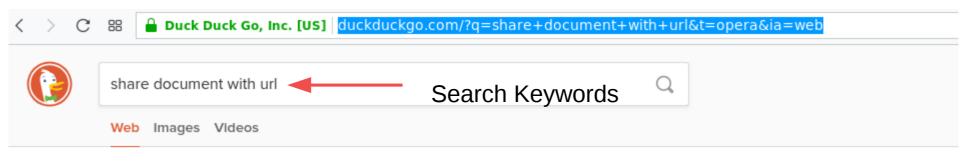

All Regions ▼ Safe Search: Strict ▼ Any Time ▼

#### Share Document - Dropbox™ Official Site I dropbox.com AD

Share files quickly and easily with Dropbox Business. Try it Free!

😻 www.dropbox.com | 🗭 Report Ad

#### Share SharePoint files or folders in Office 365 - Office Support

**Share** SharePoint files or folders in Office 365. ... Another way to **share** is to get a link to a file or folder that you can copy and paste in a text message or on a ...

tttps://support.office.com/en-us/article/Share-SharePoint-files-or-f...

#### Share files from Google Drive - Computer - Docs editors Help

When you **share** a link to a file, you control how widely the file is shared. These options depend on if your Google Account is through work, school, or Gmail.

G https://support.google.com/docs/answer/2494822?co=GENIE.Platform=Des...

#### Citrix ShareFile: Securely Sync, Store and Share Files

Citrix ShareFile is the secure file sharing and transfer service that's built for business. **Share** files with clients and colleagues professionally. Try it Free!

https://www.sharefile.com

#### How to use a 'Link to a document' in place of a real document ...

A **document** can be made available in SharePoint with a few easy steps using the 'Link To a **Document** ... from my pc and **share** to sharepoint with this ...

https://www.collaboris.com/how-to-use-a-link-to-a-document-in-place-...

Learn How: Upload and share a document with a link (URL)

# Step 2 – Record 15-30 second video of working assignment

- 1) Video Upload Example
- 2)Upload video and get share link (URL)

   Unlisted permission

Use your phone

My illustration is recorded with the web camera

- 3) Make sure you say your name and the date the recording is made
- 4) Make sure you explain what is being shown
- 5)Get link to share video Permission: Unlisted

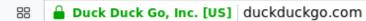

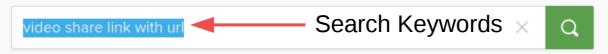

Web Images Videos

#### Videos for share link with url

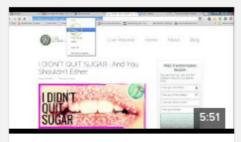

How to Social Share a Website URL/Link

▶ YouTube 1,314 views

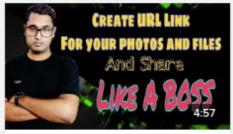

Create Link or URL for your Photos and Files And share...

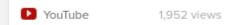

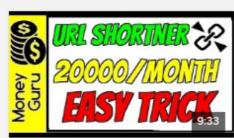

Earn Money By URL Shortner
- Earn Money By Sharing...

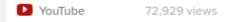

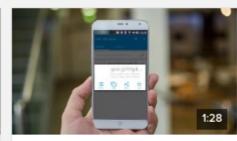

How to Make URL Link Shorter & Share in Android...

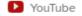

8,575 views

All Regions ▼

Safe Search: Strict ▼

Any Time ▼

#### How to share the URL of a Youtube video - ccm.net

Sharing a Youtube **video with** your friends is really easy, whether you want to send it by mail, **share** it on social networks or publish a **link** to the **video** on your blog.

https://ccm.net/faq/7418-how-to-share-the-url-of-a-youtub...

Learn How: Upload and share a video with a link (URL)

#### Upload your videos | Vimeo

Upload your **videos** for free on Vimeo, use privacy controls to choose who sees them, and **share** or stream **videos** in gorgeous HD on tons of devices.

1 https://vimeo.com/upload

#### Share features - Help Center

Downloading **videos**; **Share** features ... email with a **link** to your private **video**. If **share** a ... **video**, run its **URL** through Facebook's **link** debugger ...

https://help.vimeo.com/hc/en-us/articles/229326167-S...

More results

## Step 3 – Fill out the submission form through the web site

Fill out the Submission form

Supply the information and links for the fields

Link one is for document Link two is for the video

Class materials

Syllabus Fall 2018

Assignment Submission Form

BTW: this is a single link (URL) to a single document similar to what is expected with your submission